**TYPASS SD Générateur**

230V~

N L

**Gamme MiPro MiSet** eBUS

 $\otimes \otimes$ 

230V~ eBUS | | eBUS

230V~ eBUS

**4**

#### **3 Fixation**

**Description**

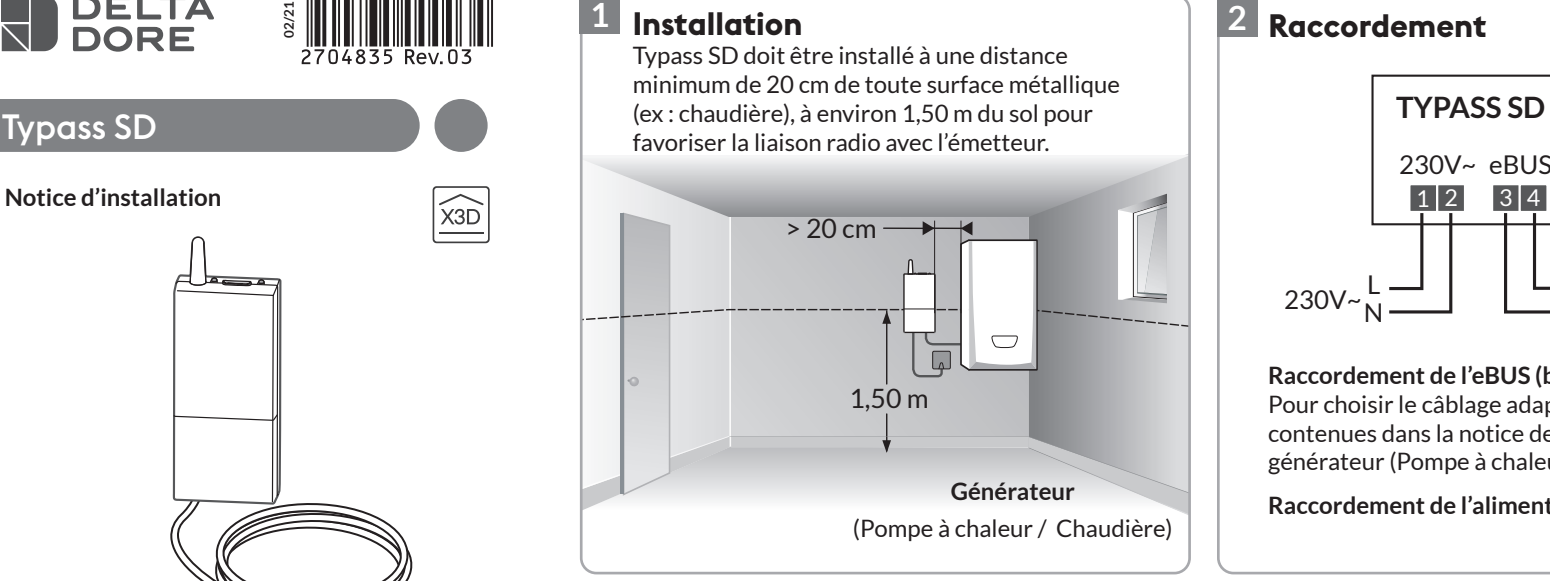

**Raccordement de l'eBUS (bornes 3 et 4) :** 

Pour choisir le câblage adapté à votre installation, reportez-vous aux indications contenues dans la notice de montage ou aux spécifications du constructeur de votre

 $\overline{\otimes}$ 

- Alimentation : 230V~ 50Hz Courant assigné max : 2 mA Un dispositif de sectionnement facilement accessible doit être incorporé à l'extérieur du matériel (conformément à la norme NF C 15-100)
- Raccordement générateur : 1 Paire torsadée (eBUS)
- Dispositif de télécommande radio X3D : 868,7 MHz à 869,2 MHz.
- Puissance maximale radio < 10mW
- Récepteur de catégorie 2
- Portée radio 300 mètres max. en champ libre, variable en fonction des équipements associés (portée pouvant être altérée en fonction des conditions d'installation et de l'environnement électromagnétique).
- Dimensions : 54 x 140 x 25 mm
- Indice de protection : IP x4
- Température de stockage : -10°C à +70°C
- Température de fonctionnement : 0°C à +50°C

# **Thermostats compatibles**

# **Chaudières compatibles (\*)**

- SemiaFast Condens
- ThemaFast Condens
- ThemaPlus Condens
- isotwin Condens
- isomax Condens
- Duomax Condens
- Heliotwin Condens

# **Pompes à chaleur compatibles (\*)**

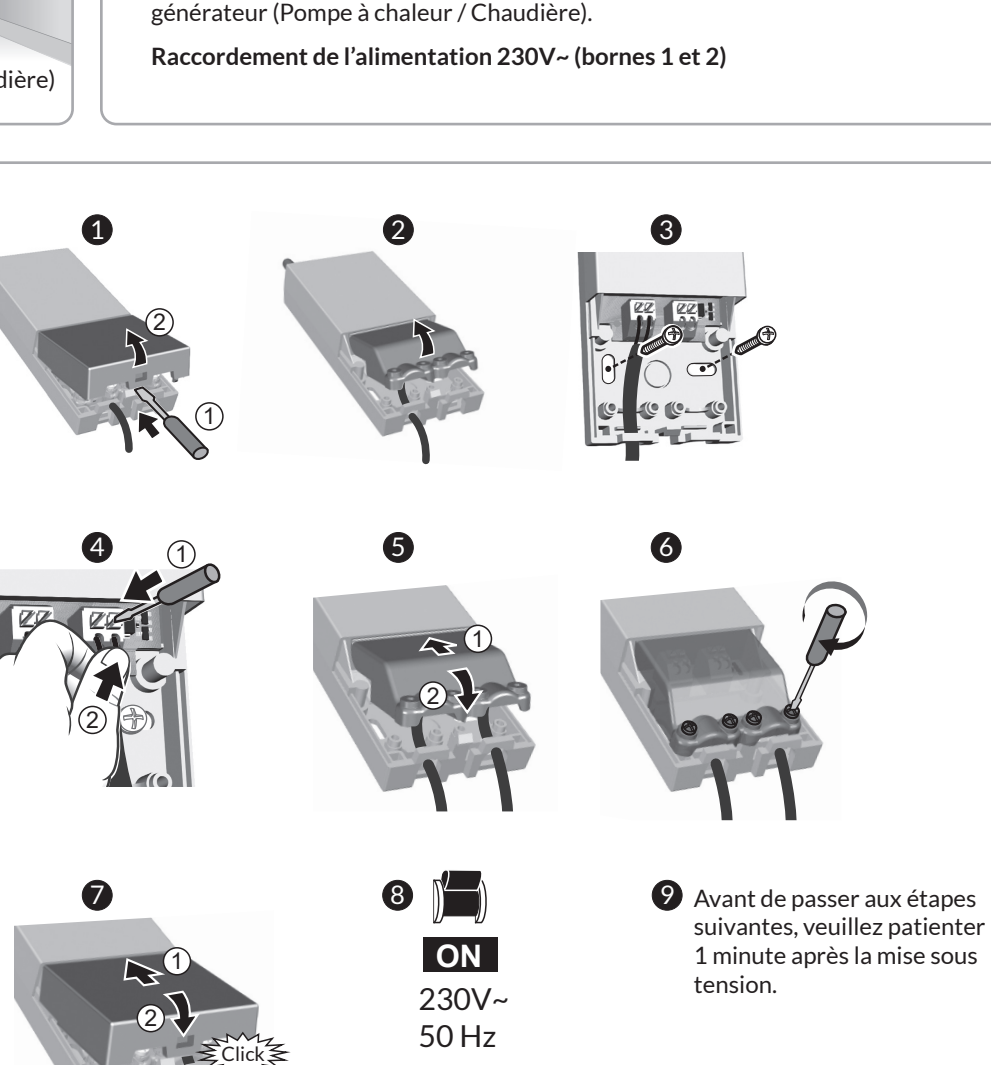

- Genia Air
- GeniaSet / Genia Set
- Genia Air ECS
- Genia Hybrid
- **(\*) Listes non exhaustives (informations auprès de Saunier Duval).**

**LED Etat du système** Allumée fixe Mise sous tension (avant association) Clignotement (50/50) | Mode association Éteinte **Association OK** Clignotement rapide (3 flashs/ sec.) Absence de synchro eBUS Absence Thermostat Saunier Duval Détection fumée Clignotement lent (1 flash/ sec.) Absence Tydom association

LED

Touche

**Remarque** : Les états signalés par un clignotement rapide masquent l'éventuelle absence Tydom signalée par un clignotement lent.

# **Coupez l'alimentation 230V~**

- 1 Ôtez le capot.
- 2 Retirez le cache-bornier. 3 - Fixez le boîtier à l'aide de 2 vis (non fournies) ou l'adhésif (fourni).
- 4 Raccordez l'eBUS du générateur.
- 5 Repositionnez le cache-bornier.
- 6 Fixez le cache-bornier à l'aide des vis fournies.
- 7 Refermez le capot.

8 - Raccordez et rétablissez l'alimentation 230V~.

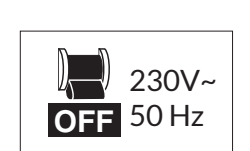

- MiPro
- MiPro R Typass SD est compatible à
- MiPro Sense - Mi Set partir du date-code 21A09 (indiqué sur l'étiquette au
- dos du produit)

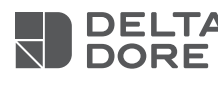

# Typass SD

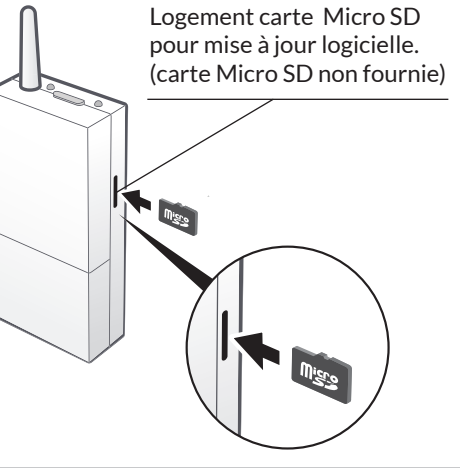

## **5**

## **Associez le Typass avec l'application Tydom**

**Produits compatibles :** Tydom 1.0, Tydom 2.0.

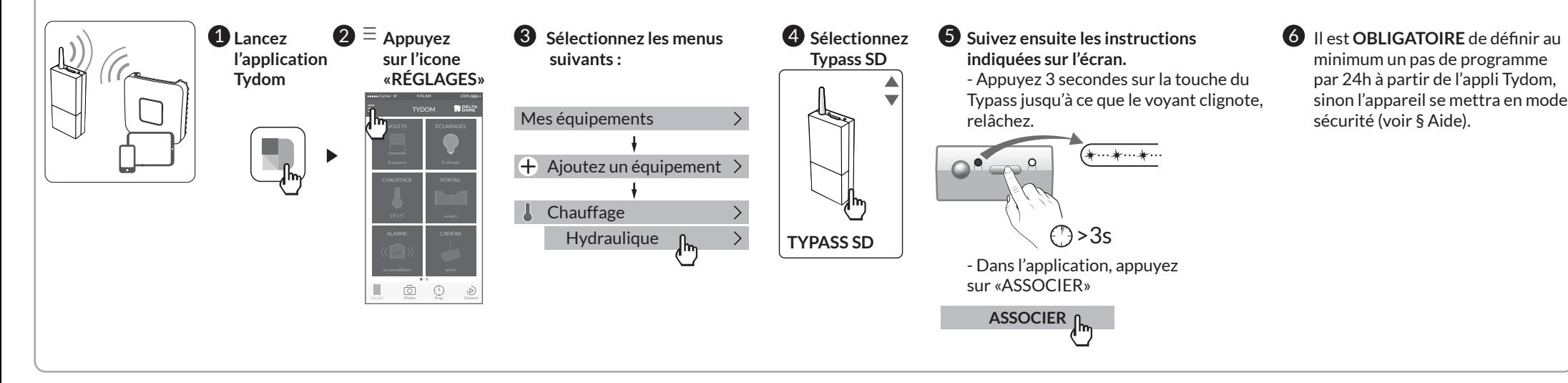

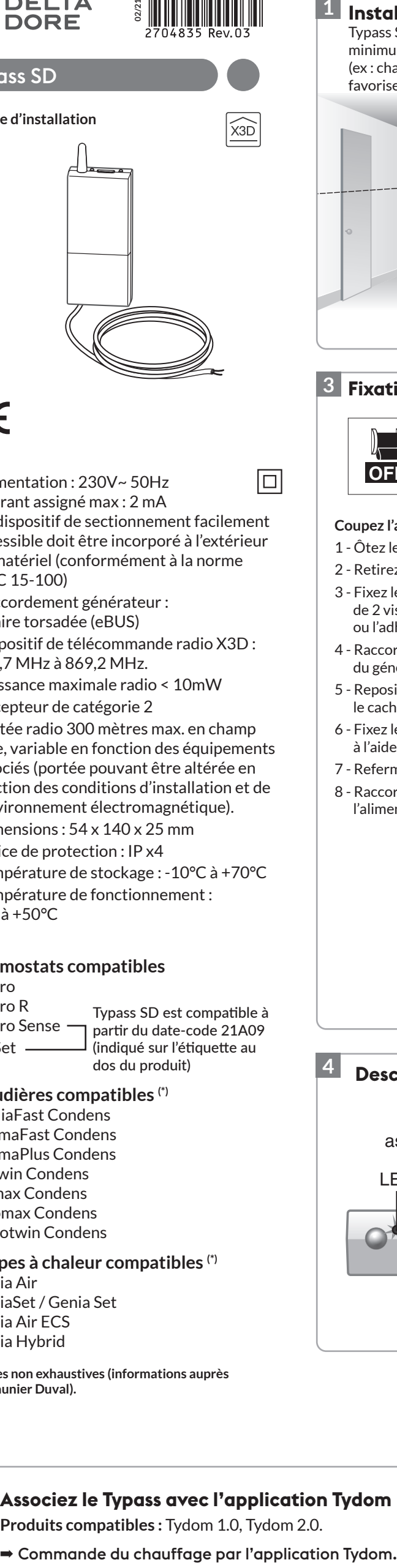

- **Gestion de la programmation**
- Lorsque le Tydom est associé à la passerelle Typass SD, la programmation du thermostat d'ambiance Saunier Duval est désactivée.

C'est la programmation gérée par le Tydom qui est prise en compte.

- Un passage en mode vacances sur le thermostat est prioritaire sur la programmation du chauffage gérée par Tydom. Une dérogation de chauffage sur Tydom n'aura pas d'effet.
- **Mode sécurité**

Aucune programmation journalière n'a été faite à partir de l'appli Tydom : Typass se met en mode sécurité au bout de 24h, son voyant clignote.

#### **• Fonctionnement avec un Tydom inopérant**

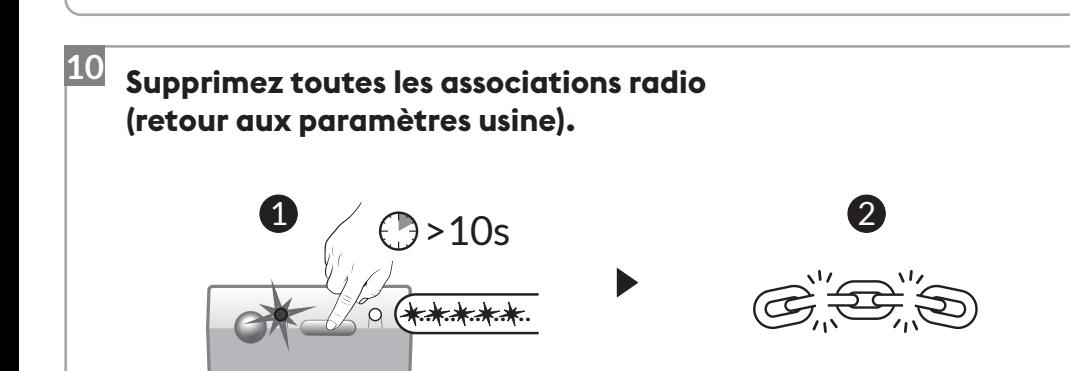

# **Aide 11**

En l'absence de communication entre le Tydom et la passerelle Typass SD durant 24 heures (Tydom éteint ou désassocié), le thermostat d'ambiance Saunier Duval peut reprendre le contrôle de la programmation. Pour cela, positionnez le thermostat en mode AUTO.

### **• Modification de l'installation**

Dans le cas d'un changement de chaudière ou d'un reset manuel des compteurs sur le thermostat Saunier Duval , un retour aux paramètres usine doit être réalisé sur le Typass SD. (Voir §10 de cette notice).

## **• Fréquence de remontée des consommations**

Les consommations sont remontées vers Tydom et Tywatt RT 2012 toutes les 24 heures.

- **Tywatt 1000** : menu RAD C3=00. - **Tywatt 2000** : menu CONSO /  $\mathbb{E}$  /

#### **9 Associez un détecteur d'ouverture au Typass**

á La détection d'ouverture (d'une fenêtre par exemple), passe le thermostat Saunier Duval en mode STOP.

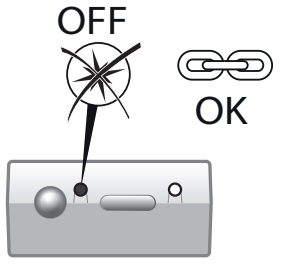

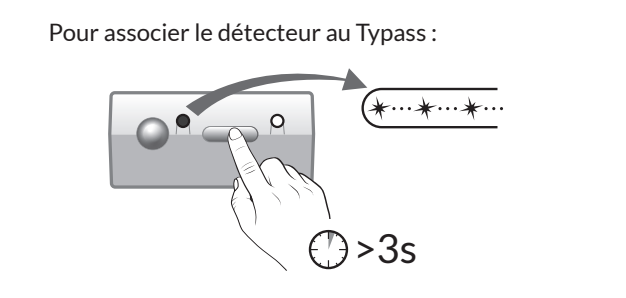

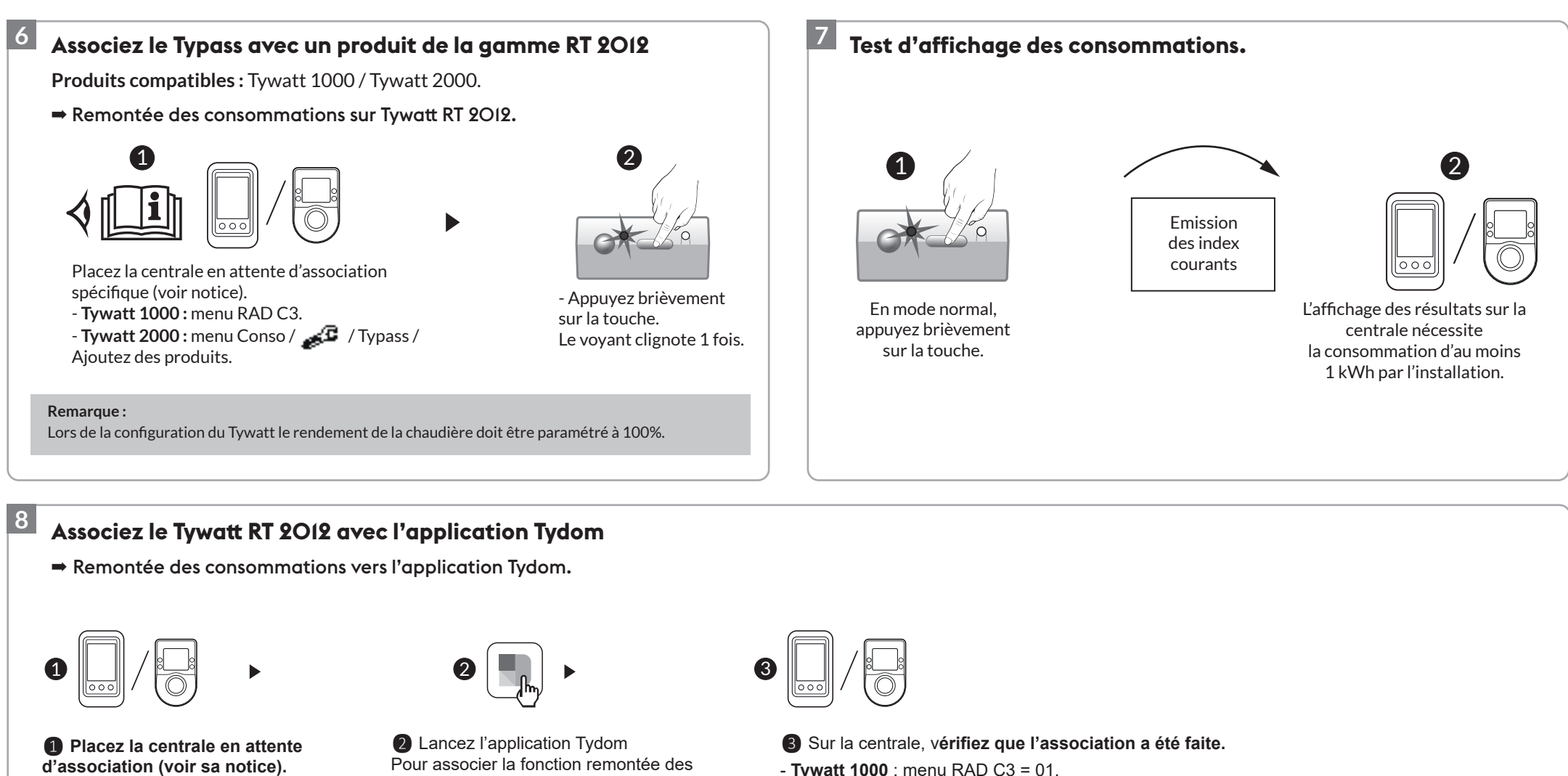

- Appuyez 10 secondes sur la touche jusqu'à ce que le voyant clignote rapidement.

- Appuyez 3 secondes sur la touche du Typass jusqu'à ce que le voyant clignote, relâchez.

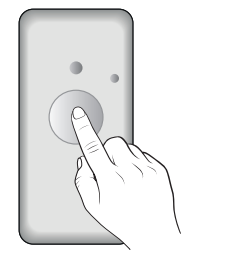

- Appuyez sur la touche du détecteur. Le voyant s'allume brièvement. Relâchez.

- Vérifiez que le voyant du Typass ne clignote plus. Les produits sont associés.

Toutes les associations radio sont supprimées. Retour aux paramètres usine.

**Pour afficher les premières valeurs de consommations, il est impératif d'attendre au moins 1h après la mise en service.**

Typass / Ajouter des produits.

consommations sur l'application Tydom, lancez l'appli et laissez-vous guider : **Réglages -> Mes équipements -> Ajouter un équipement -> Consommations...**

- **Tywatt 1000** : menu RAD C3 = 01.

- **Tywatt 2000** : message de succès (voir sa notice).